## 電子契約の操作方法について

DropboxSignの流れ、及び操作方法についてご説明させていただきます。

1:弊社よりメールを送信させていただきます

以下のようなメールを送信させていただきます。届きましたら「確認して署名」をクリックして、 署名画面に進んでください。

メールアドレス [noreply@mail.hellosign.com](mailto:noreply@mail.hellosign.com)

件名 【取引の概要】-ドットワン合同会社さんからの署名依頼です 内容 以下のような内容が届きます。「確認して署名」をクリックしてください。

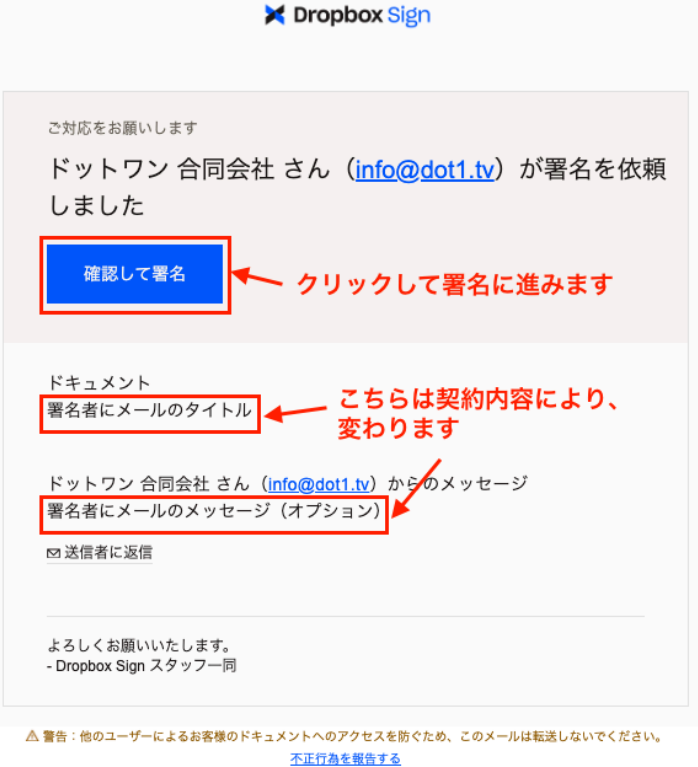

2:フォームをクリックしてお名前を入力 署名画面になったら、「クリックして署名を入力」をクリックします。

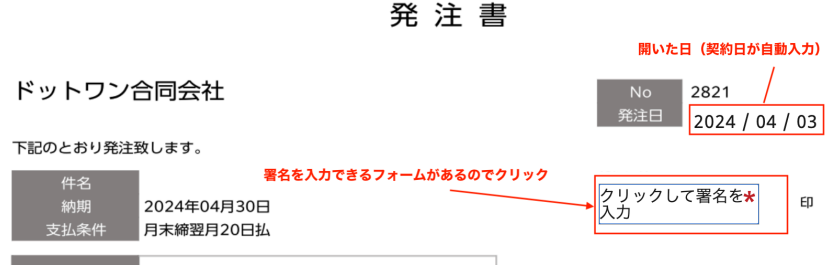

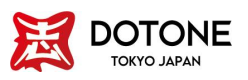

署名を行います。

手書きなども行えますが、上部のタブで「タイプ」を選んで入力していただくのがスムーズです。

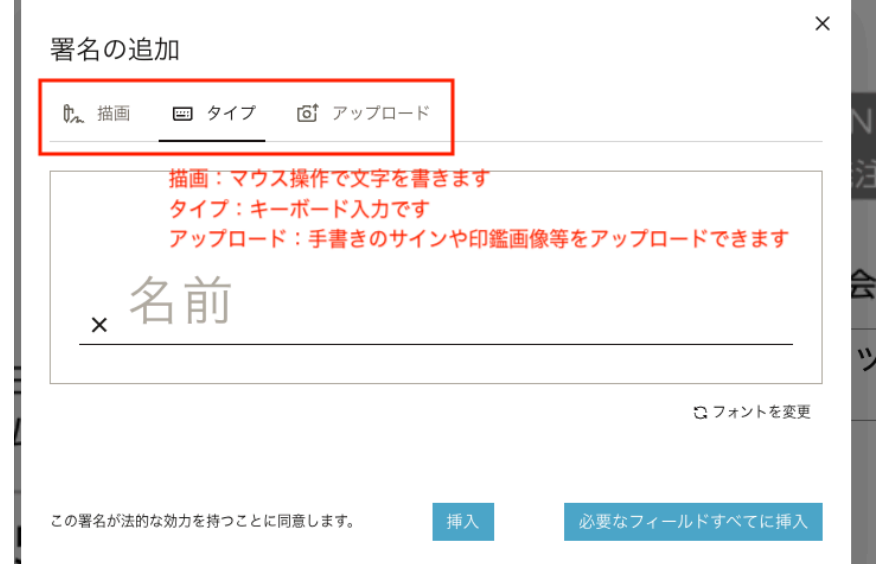

署名が済んだら、画面の案内の通り進んでいただければ完了です。

ご不明な点がございましたら、お気軽に下記連絡先までお問い合わせください。

お問い合わせ先 **ドットワン合同会社** 〒196ー0001 東京都昭島市美堀町5−16−22 リベルテメノユ302 電話:042-519-6960 / FAX:042-533-5421

Googleドキュメントにて作成

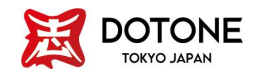